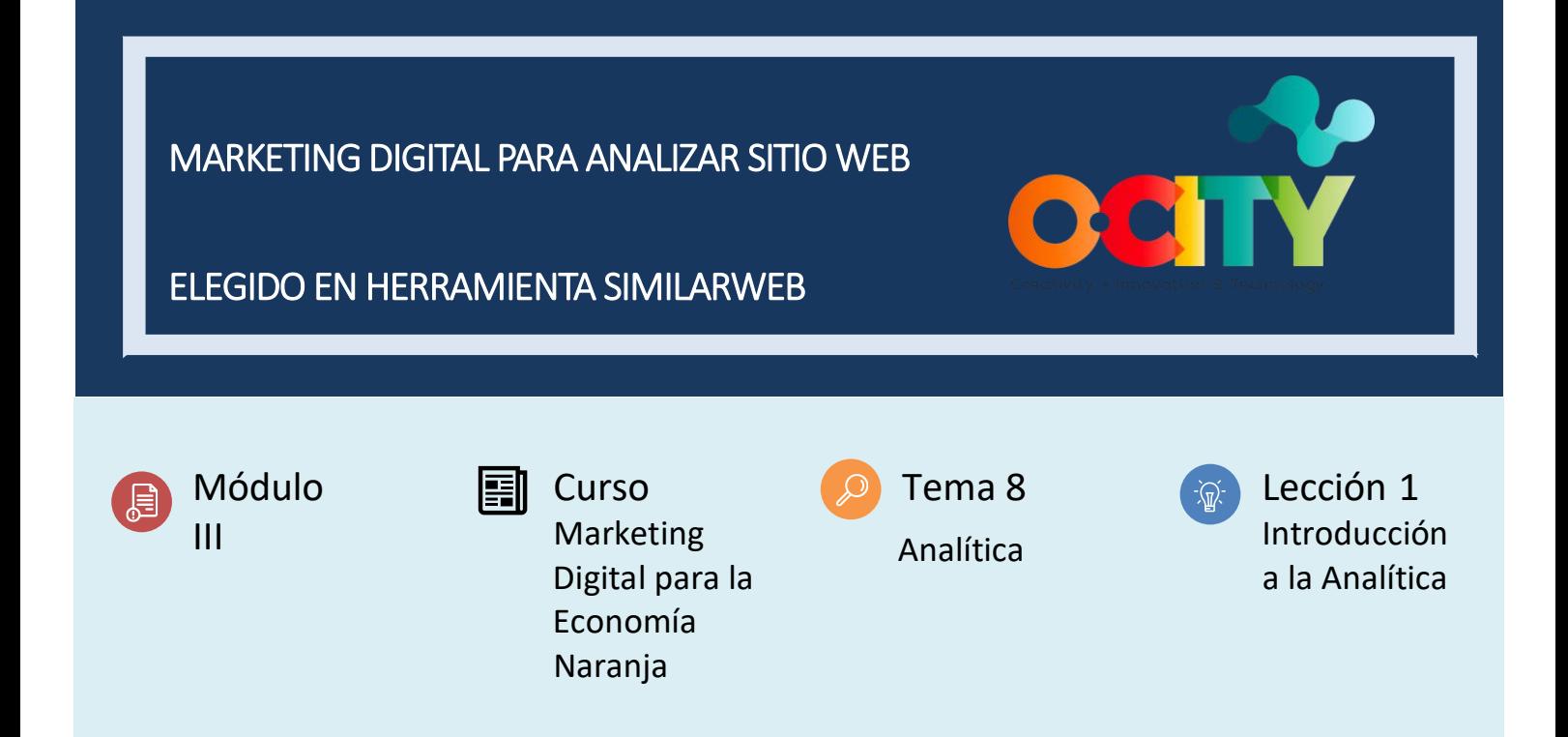

# Actividad

- **Descripción breve**: Los estudiantes tienen que analizar el sitio web que elijan y compararlo con el sitio web de la competencia en la herramienta Similarweb.
- **Metodología**: Aprendizaje con base en proyectos.
- **Duración:** 20 minutos.
- **Dificultad (alta - media - baja)**: Media.
- **Individual / Equipo**: Individual.
- **Aula / Casa**: Pueden hacerlo desde casa.
- **¿Qué necesitamos para realizar esta actividad?** 
	- **- Hardware:** portátil, tableta o teléfono móvil.
	- **- Software:** No se necesita un software específico.
	- **- Otros recursos:** N/A

## Descripción

• **Descripción del texto**: Después de explicar a los estudiantes la herramienta SimilarWeb, deben elegir una de las industrias de la industria creativa y luego una empresa de la misma industria.

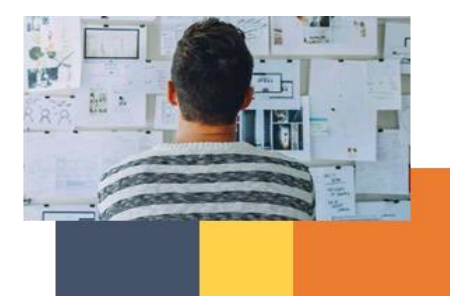

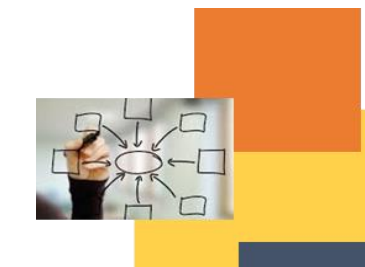

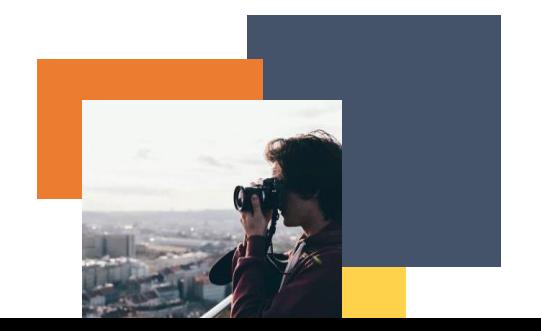

Aunque podemos decir que este concepto difiere en detalle en cada país, la industria creativa generalmente incluye los mismos elementos. En concreto, estos son:

Publicación; Medios de comunicación impresos; industria gráfica; sector TI y desarrollo de software; Marketing; industria de la música y el cine; Diseño; radio y televisión; Moda; Viejas artesanías.

Cuando eligen una empresa, deben analizar el sitio web de la empresa en un SimilarWeb, así como compararlo con los competidores.

Deben tomar una captura de pantalla de los datos que recibieron, insertarla en un documento de Word y dar sus comentarios sobre los datos recibidos. ¿Por qué el sitio web de su empresa es mejor o peor que el sitio web de la competencia? Cómo esa empresa debería mejorar su apariencia en la web. Esas son algunas de las preguntas que los estudiantes deben responder.

Los estudiantes no tienen que iniciar sesión en SimilarWeb. Pueden analizar el sitio web que elijan simplemente escribiendo el nombre del sitio web en la barra de búsqueda.

No es necesario tener una plantilla para un documento de Word. Depende de los estudiantes cómo organizarán el documento. Deben tener información en el documento, como descripción general del tráfico, clasificación, tráfico por país, fuentes de tráfico, referencias, análisis de búsqueda, datos de redes sociales y comparación del rendimiento de los sitios web.

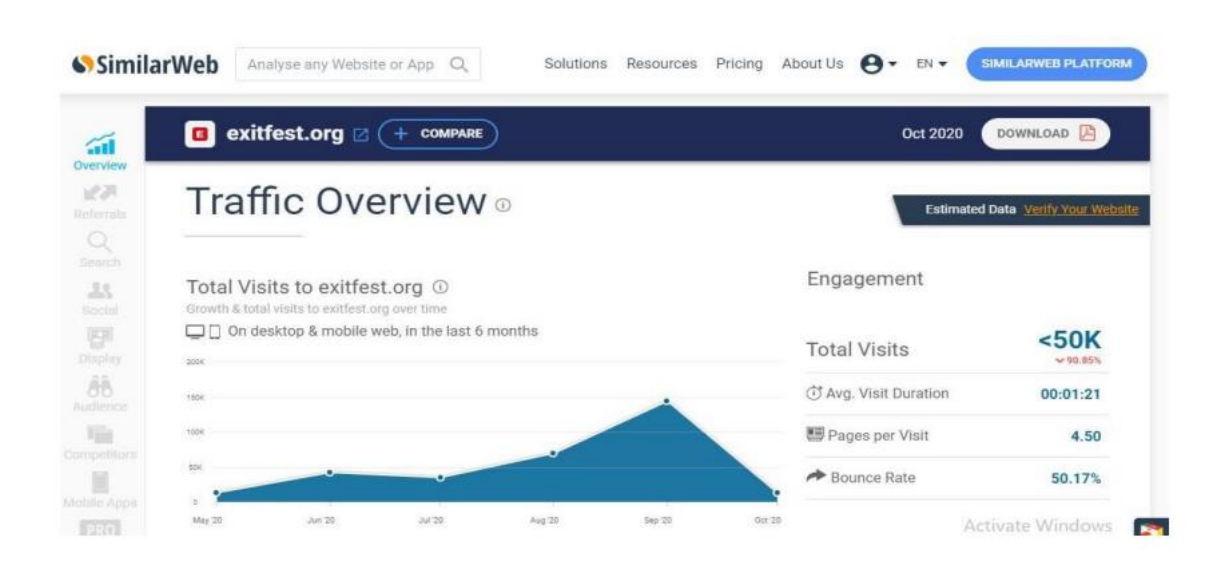

Cómo debería verse una de las capturas de pantalla.

#### **Instrucciones**

- 1. PASO 1: Elige la industria creativa.
- 2. PASO 2: Elige una empresa de la misma industria.
- 3. PASO 3: Abre SimilarWeb y analiza el sitio web de la empresa.
- 4. PASO 4: Haz una captura de pantalla de los datos que obtuviste y colócalos en un documento de Word.
- 5. PASO 5: Da tu comentario sobre los datos que obtuviste y cómo mejorará el sitio web de la empresa.
- 6. PASO 6: Encuentra empresas que sean competidoras de la empresa que elijas analizar.

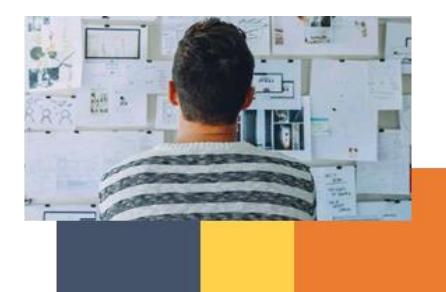

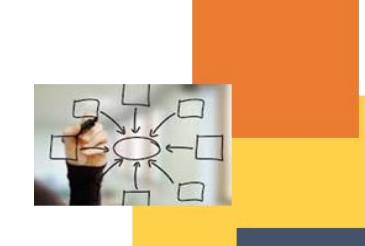

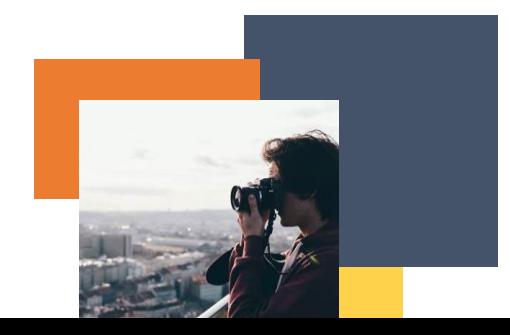

• **Illustration**:

- 7. PASO 7: Compara el sitio web de su empresa con los competidores en SimilarWeb.
- 8. PASO 8: Toma una captura de pantalla de los datos que obtuviste y agrégalos a tu documento de Word.
- 9. PASO 9: Da tu comentario sobre los datos que obtuviste.

### Resultados esperados

• Los estudiantes aprenderán a usar esta herramienta de análisis web y a leer los datos que obtuvieron.

### **This activity can be used in other (module, course, topic, lesson):**

• También en este curso, en la Lección 5: Sitio web

**DIGICOMP (Competencias desarrolladas):** Navegar, buscar y filtrar datos, información y contenido digital, interactuar a través de tecnologías digitales, compartir a través de tecnologías digitales, usar tecnologías digitales de forma creativa.

**ENTRECOMP (Competencias desarrolladas**): Detectar oportunidades, tomar la iniciativa, planificar y gestionar, aprender a través de la experiencia.

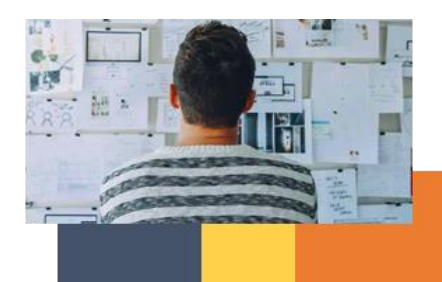

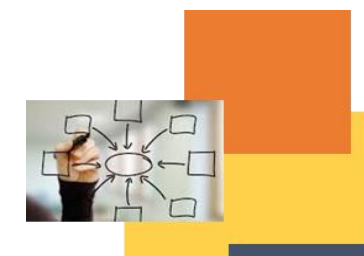

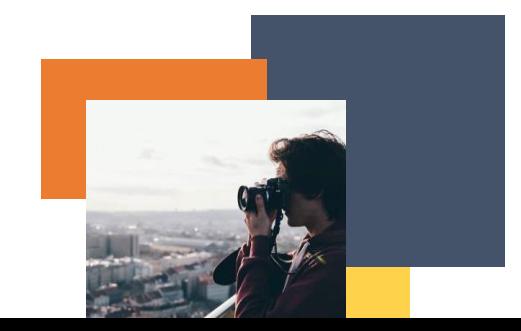